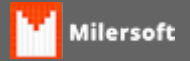

## **Error loading MIDAS.DLL**

Ao usar o aplicativo a referida mensagem aparece, solução:

- Selecione o menu iniciar e depois vá em executar ou botão iniciar + R(teclado)
- Digite: CMD
- Digite: cd c:\windows\system32
- Digite: REGSVR32 MIDAS.DLL/S

Entre no sistema e verifique novamente.